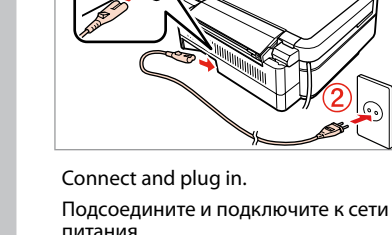

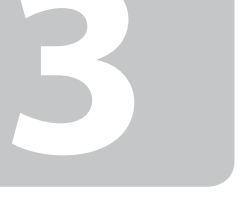

Remove yellow tape. Снимите желтую ленту. Зніміть жовту стрічку. Сары таспаны алып тастаңыз. انزع الشريط الأصفر.

питания. Під'єднайте та підключіть. Жалғаңыз және электр тогына қосыңыз. قم بتوصيل الطابعة بالتيار الكهربائي. کابل برق را به دستگاه وصل کرده و آن را به برق بزنید.

> Відкрийте. Ашыңыз.

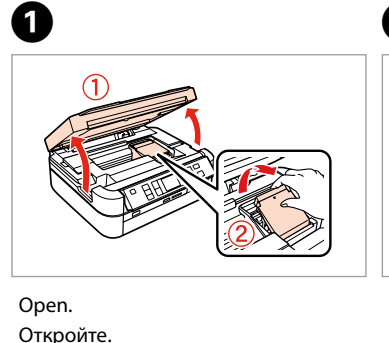

افتح.

باز کنید.

 $\bf{0}$ 

Unpack. Распакуйте. Розпакуйте. Ораманы ашу.  $\boldsymbol{\Theta}$ 

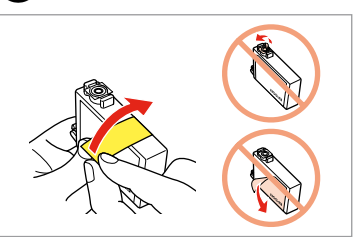

. . . . . . . . . . . . . . .

أفرغ العبوة. بسته را باز كنید.

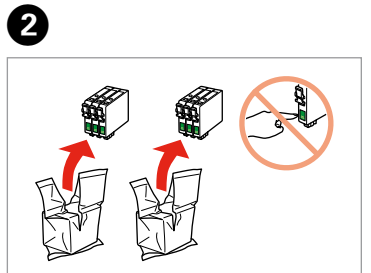

برچسب زرد رنگ را بردارید.

الا تفتح عبوة خرطوشة الحبر إلا إذا كنت مستعدا لتركيبها في الطابعة. علمًا بأن عبوة الخرطوشة مفرغة الهواء للحفاظ على سالمتها.

Do not open the ink cartridge package until you are ready to install it in the printer. The cartridge is vacuum packed to maintain its reliability.

.<br>بسته محتوی کارتریج جوهر را تا زمانیکه آماده نصب آن روی چاپگر نشده اید باز نکنید. به م کیفیت، کارتریج در خالء بسته بندی شده است.

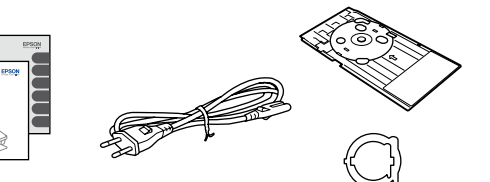

байланысты әртүрлі болады. قد تختلف ا<del>لح</del>تويات باختلاف المنطقة. Открывать упаковку картриджа следует непосредственно перед его установкой в принтер. Вакуумная упаковка картриджа гарантирует его сохранность.

Не відкривайте упаковку чорнильного картриджа, доки не будете готові встановити його у принтер. Упаковка картриджа є вакуумною для забезпечення надійної роботи.

Сия картриджін принтерге орнатуға дайын болғанға дейін ашпаңыз. Картридж бұзылмауы үшін вакуумдалып оралған.

ردن از جعبه<br>1<br>|-Unpacking Распаковка Розпакування Орамды ашу تفريغ الحتويات خارج کردن از جعبه

园园

ильних<br>риджів<br>картриджін<br><del>+دراطیش الحبر</del><br>+دراطیش الحبر Installing the Ink **Cartridges** Установка чернильных картриджей Встановлення чорнильних картриджів Сия картриджін орнату

Contents may vary by location. В зависимости от страны поставки комплектация может отличаться. Вміст може відрізнятися залежно від країни. Құрамы жеткізілетін елге

> بسته به محل های مختلف، ممكن است محتویات بسته متفاوت باشد.

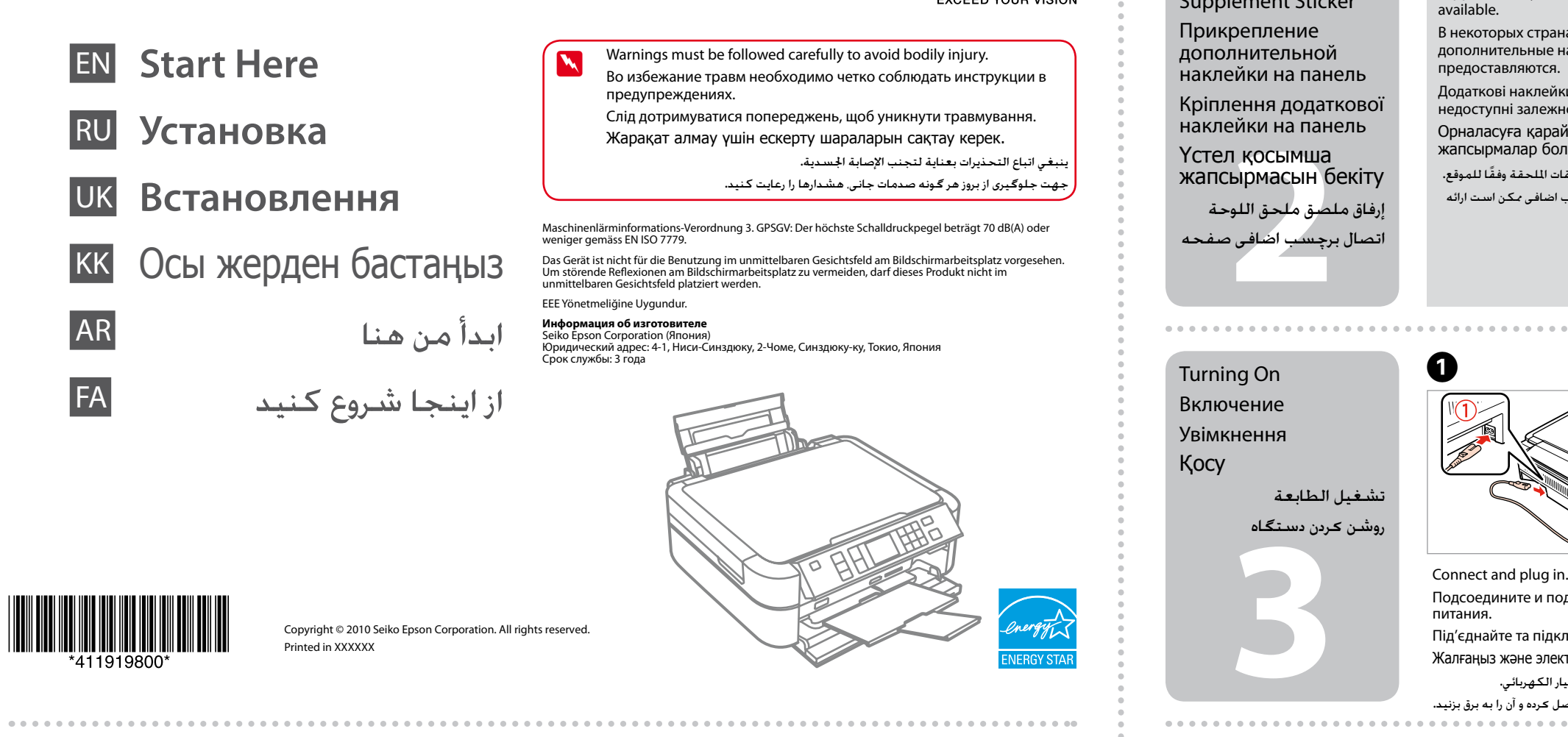

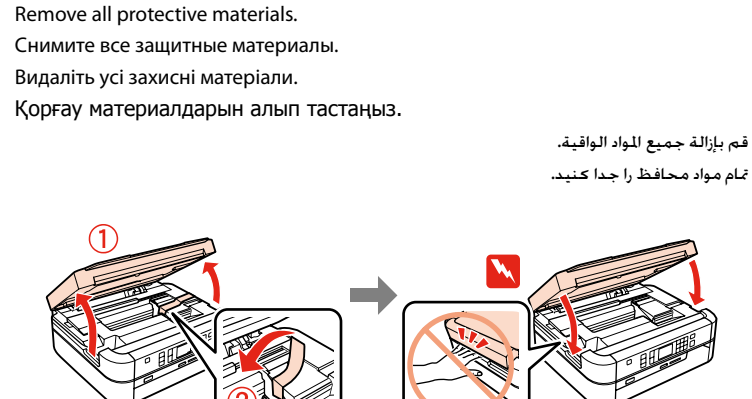

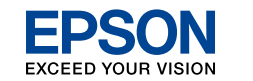

**7 KOCLIMING TRAFFIT**<br>22 BIDMACLIH<br>22 ملحق اللو<br>20 مجسب اضافی ہ Attaching Panel Supplement Sticker Прикрепление дополнительной наклейки на панель Кріплення додаткової наклейки на панель Үстел қосымша жапсырмасын бекіту إرفاق ملصق ملحق اللوحة اتصال برچسب اضافی صفحه Depending on the location, the available. В некоторых странах/регионах дополнительные наклейки не предоставляются. Додаткові наклейки можуть бути . . . . .<br>недоступні залежно від країни. Орналасуға қарай қосымша жапсырмалар болмауы мүмкін. قد لا تتوافر هذه الملصقات الملحقة وفقًا للموقع.

> تركيب خراطيش احلبر نصب كارتریج های جوهر

- Peel off. Отклейте. Зніміть.
- Жұлып алу.

جدا كنید.

Stick.

انزع. Наклейте. Наклейте. Жапсыру.

ألصق. بچسبانید.

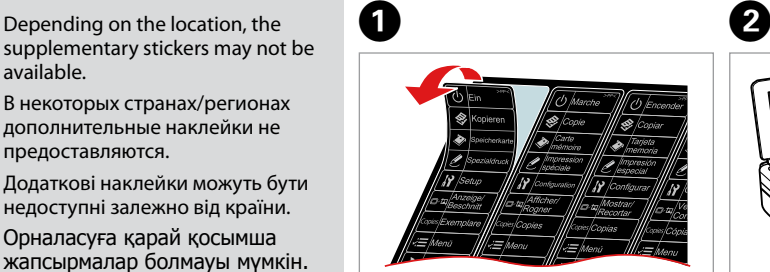

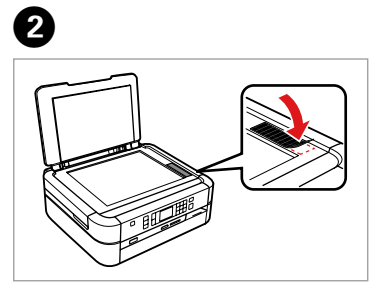

بسته به محل، برچسب اضافی ممكن است ارائه

. . . . . . . . . . . . . . .

.<br>نشده باشد.

Raise and turn on.

Поднимите и включите.

Підніміть і ввімкніть.

Көтеріңіз және қосыңыз.

قم برفع الطابعة وتشغيلها. بلند کرده و روشن کنید.

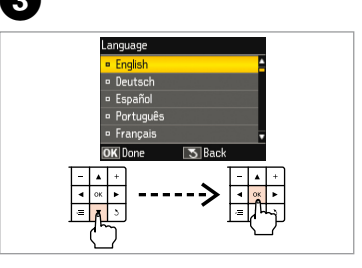

Select a language. Выберите язык. Виберіть мову. Тілді таңдаңыз.

حدد لغة. زبانی را انتخاب كنید.

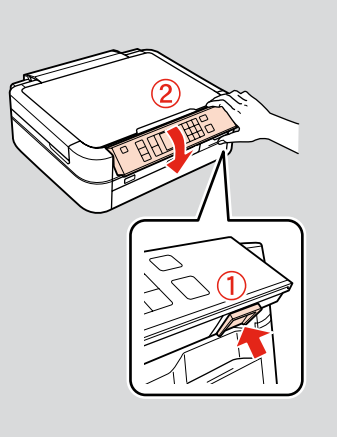

To lower, unlock by pushing button at the rear and then lower. Для опускания разблокируйте, нажав кнопку сзади, и опустите. Щоб опустити розблокуйте, натиснувши кнопку ззаду, й опустіть. Төмендету үшін артқы жақтағы түймешікті басып, төмендетіңіз. للخفض، ألغ التأمني عن طريق الضغط على الزر اخللفي ثم القيام باخلفض.

برای پایین آوردن، با فشار دادن دکمه واقع در قسمت عقب، قفل آن را باز کنید و سپس آن را پایین بیاورید.

Turning On Включение Увімкнення Қосу تشغيل الطابعة روشن کردن دستگاه

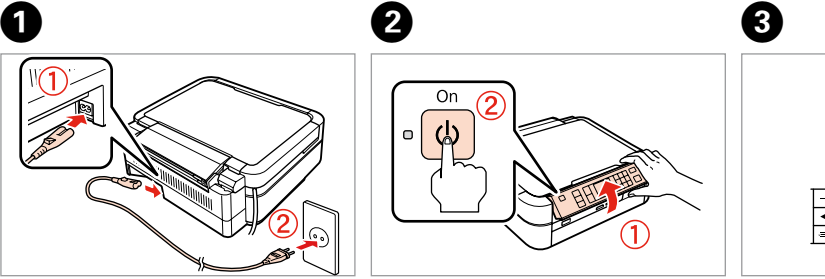

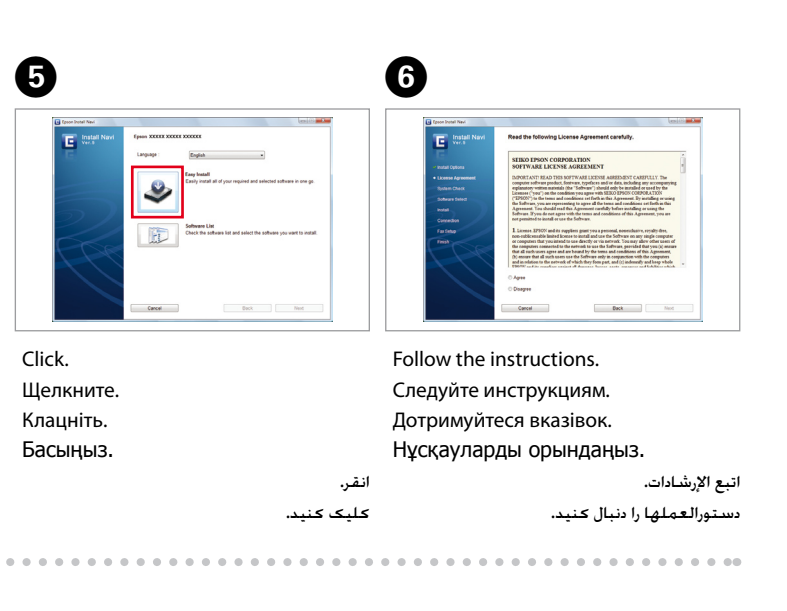

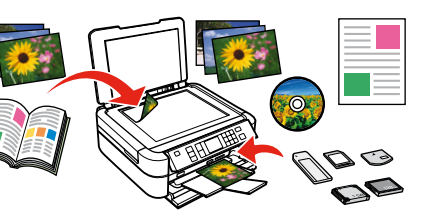

اكتمل التثبيت. پایان نصب نرم افزار.

> Copying/Printing/Troubleshooting without a computer Копирование/Печать/Устранение неисправностей без использования компьютера Копіювання/Друк/Усунення несправностей без допомоги комп'ютера Компьютерсіз көшіру/басып шығару/ақаулықтарды жою

النسخ/الطباعة/استكشاف األخطاء وإصالحها بدون استخدام كمبيوتر کپی/چاپ/عیب یابی بدون استفاده از رایانه

Printing/Scanning/Troubleshooting with a computer Печать/Сканирование/Устранение неполадок с компьютера Друк/Сканування/Усунення неполадок із комп'ютера

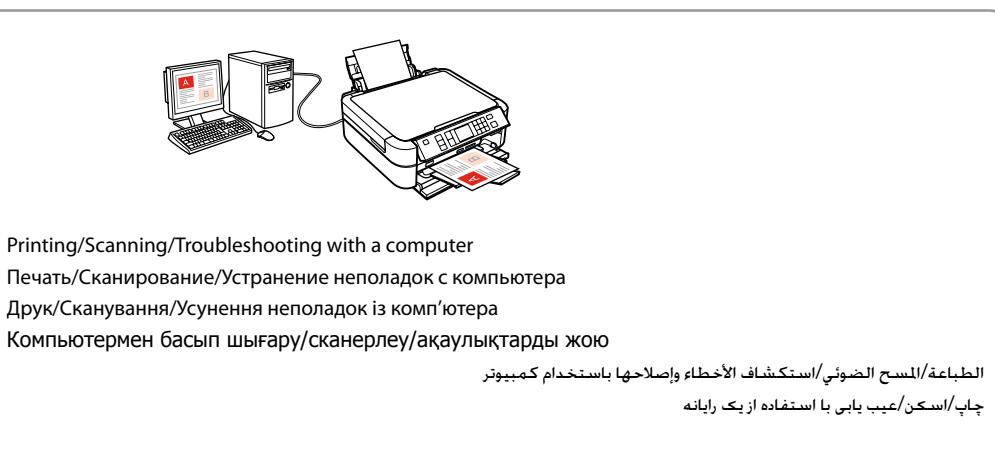

اگر هشدار Firewall ظاهر شود، تأیید کنید که منتشرکننده شرکت Epson است تا اجازه دسترسی به برنامه های Epson صادر شود.

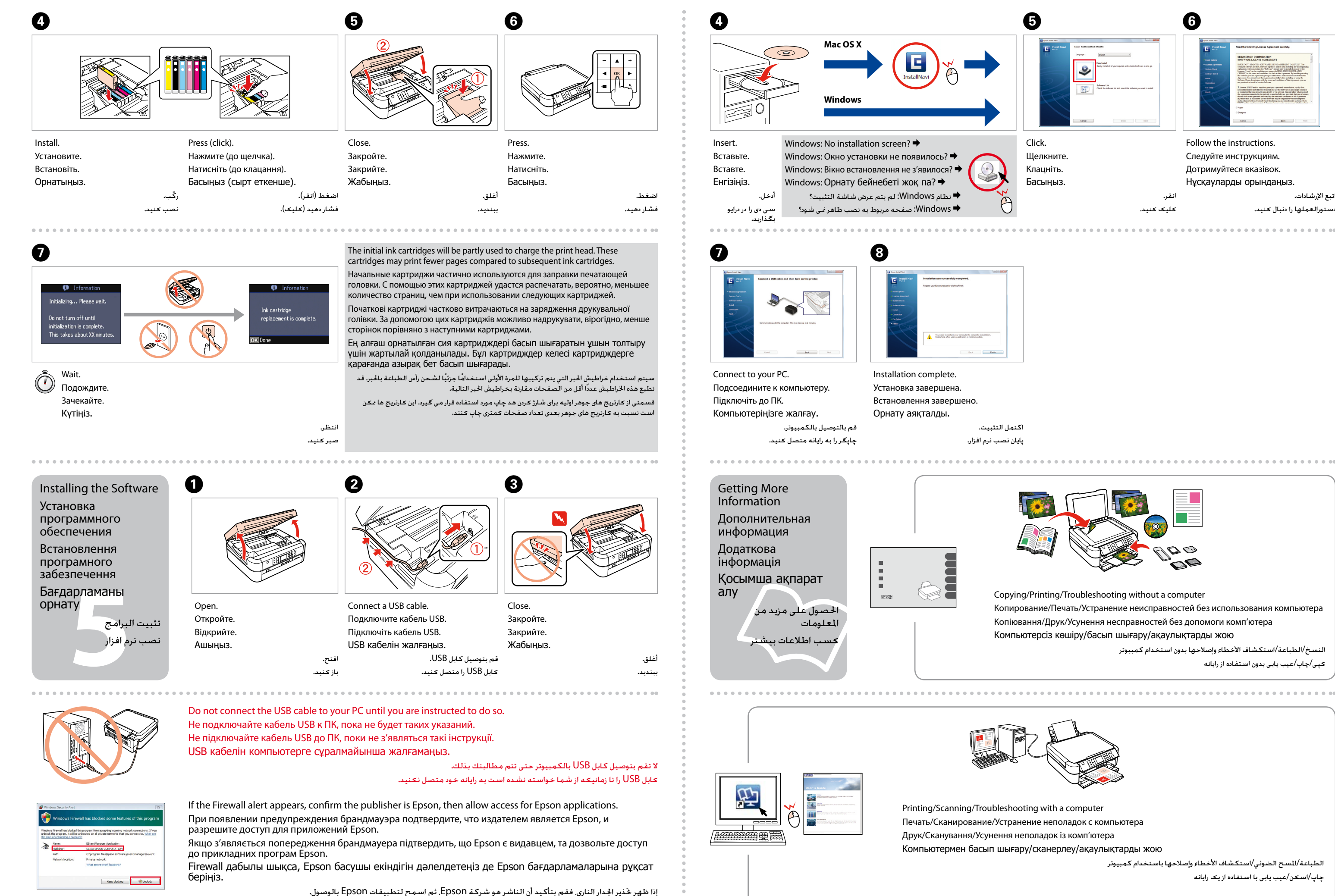